# Loading and Reading **E**

This appendix covers a variety of topics extending those covered in *Chapter 7*, *Techniques for Creating a Multimedia Database*. It includes in greater details the performance tests discussed on tablespace fragment sizes. It covers multimedia table creation statements and PL/SQL code for performing loads. Also detailed is how to install and configure Apache 2.0 with the Mod PL/SQL gateway. The final section reviews sizing methods that can be used to configure Oracle databases of various sizes and hardware capabilities.

# **Locally managed tablespace's UNIFORM extent size**

The following testing results show how the block size and extent size can impact performance.

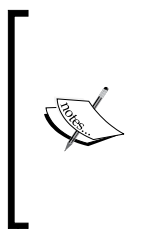

**Disclaimer**: The tests results shown here were done locally and do not represent any official results. They have not been independently verified (the goal is to have this done with the release of part 2 of this book). The results should be seen as a guide. A database administrator reviewing these results should confirm the same behavior at their own site before attempting to embark on large-scale projects using these results as a proof.

The scripts used in this testing procedure are found at the end of this section. The test involved creating a tablespace with varying BLOCKSIZE and LOCAL UNIFORM SIZE using the command:

```
CREATE TABLESPACE tbls_name BLOCKSIZE 8192/16384 EXTENT MANAGEMENT 
LOCAL UNIFORM SIZE xx segment space management auto datafile 
'directory/datafile' size 6G reuse;
```
67 TIF images of various sizes between 10 MB and 90 MB are loaded in (no processing at all), totaling in size of approximately 3.0 GB. Times are taken for the load to run. A read test is then done where each BLOB is read in chunks of 32 KB and the size in bytes calculated. This ensures the database has to perform a complete full scan of the BLOB. As the BLOB is not cached, it is read in from disk. The test was run three times with the best result used as optimal. For an 8 KB block size, the minimum extent size is 128 KB, whereas for 16 KB block size, it's 256 KB. This is because segment space management auto was used and requires a minimum number of extents to be created.

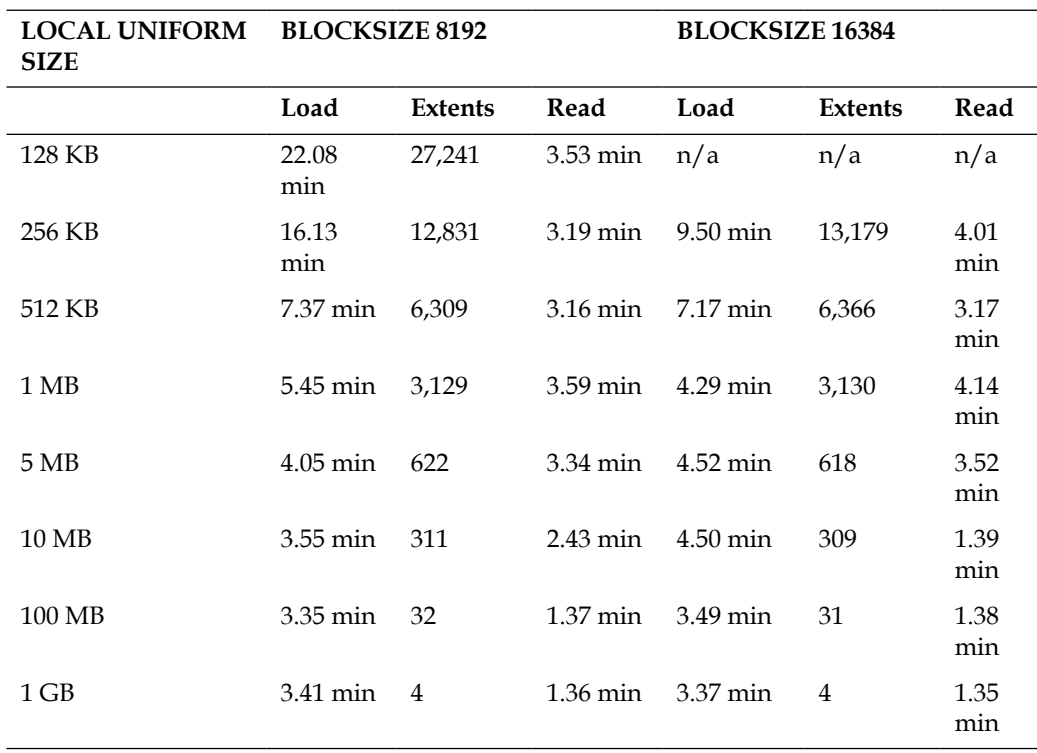

The following table lists the testing results comparing an 8-KB block size with a 16- KB block size for loading in digital images:

The results raise some interesting issues. There is obviously a sweet spot around the 10 to 50 MB mark for extent size. Once it has reached the database, block size becomes immaterial, and this is due to the number of extents dropping to under 800. The test results clearly show that an extent size under 1 MB in size will result in dramatically slower load times as well as slower read times.

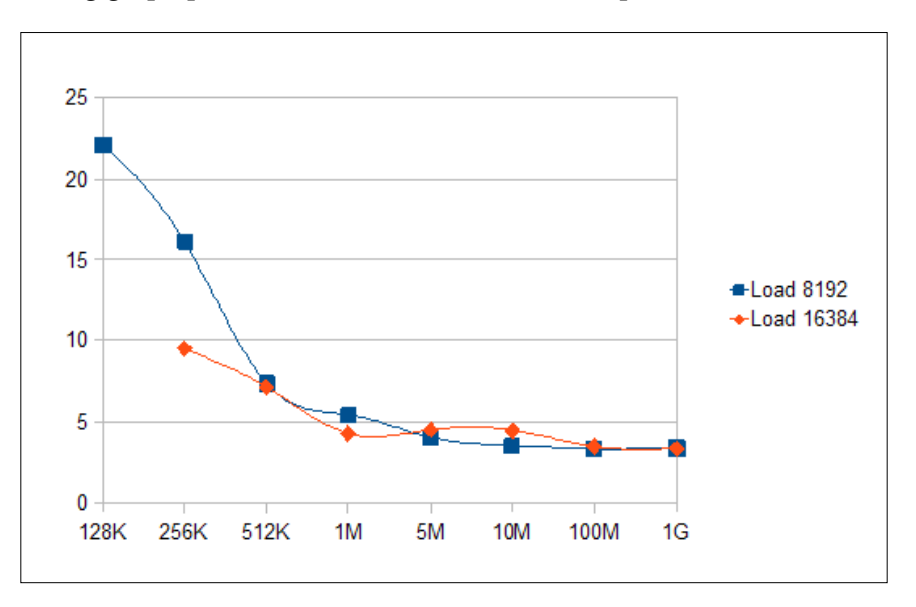

The following graph plots the load results shown in the previous table:

The following graph plots the read results shown in the previous table:

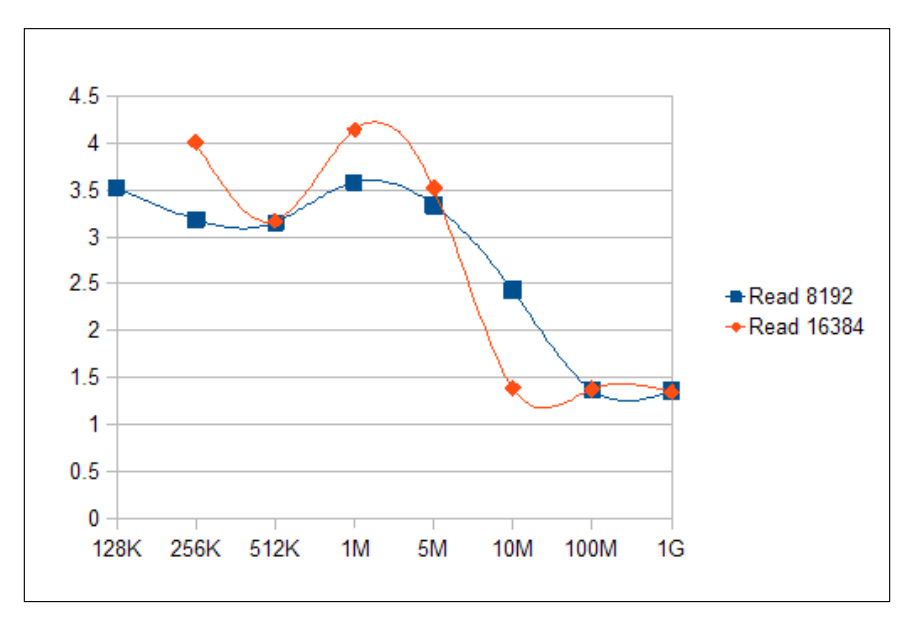

 $-[3]$  -

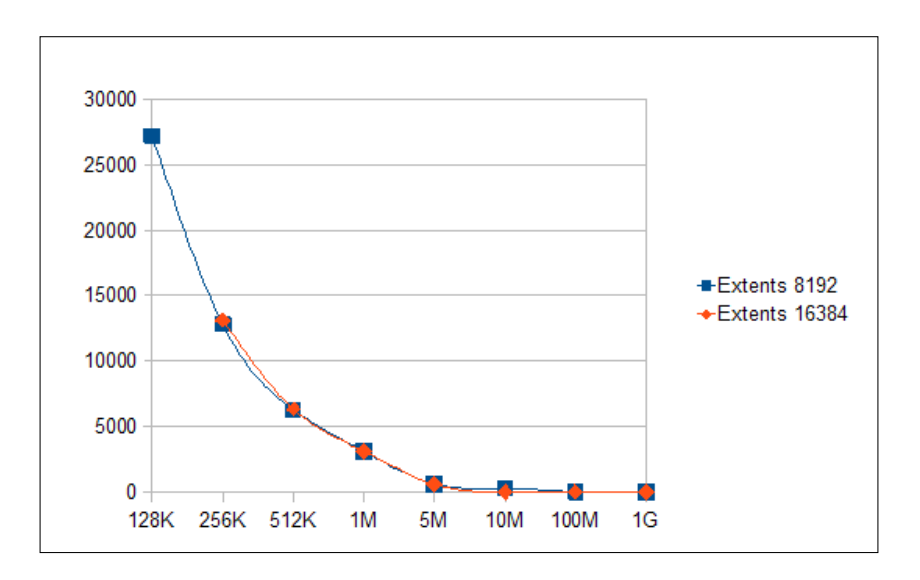

The following graph plots the extent usage results shown in the previous table:

The recommendation is, if the decision is made to use an 8 KB block size, the extent size for the tablespace should be a minimum of 10 MB. Tablespace storing large volumes of storage should use a large extent size with the aim of keeping the number of extents below 1,000. Using a 16 KB block size will not immediately improve performance.

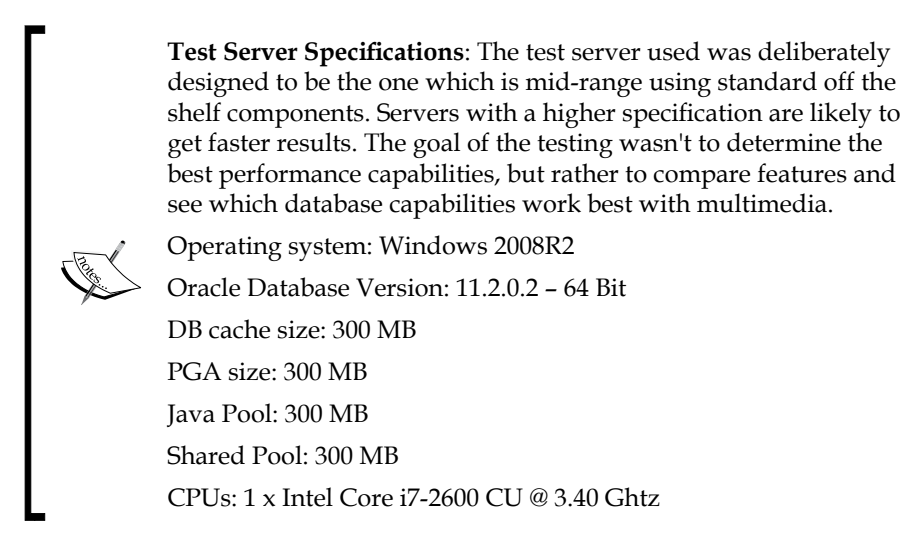

**[ 4 ]**

If there is some confusion about why the number of extents is approximately the same between the 8 KB and 16-KB block size, when one size is double the size of the other, keep in mind that the extent size is a fixed size which is configured when the tablespace is created. Using the 1 GB uniform extent size, even though both 8 KB and 16 KB have four extents, 8 KB requires 524,288 blocks to achieve it while 16 KB only requires near half that at 262,144 blocks.

The hypothesis test case is that the sweet spot for image loading is about 10 to 50 MB of uniform extent size based on the notion that the number of extents should be no more than about 800. If this hypothesis holds true, then increasing the volume of data by 100 times should show that the 10 to 50 MB of sweet spot now becomes a choke point, and the ideal extent size becomes 1 to 5 GB, with no real improvement if the extent size increases beyond this. An alternate view is that the processing based on extents is an approximate fixed length of time and is exacerbated by the smaller volume size. As the data volume increases, this size will remain static and for very large volumes prove to be negligible.

In the next test, as covered in the following table, the volume of data processed is increased by 100 fold. Some basic tuning has been done on the database to improve load times (ensure redo is on a separate I/O channel and larger redo log sizes). The following table shows the load and read times when processing nearly 300 GB of images:

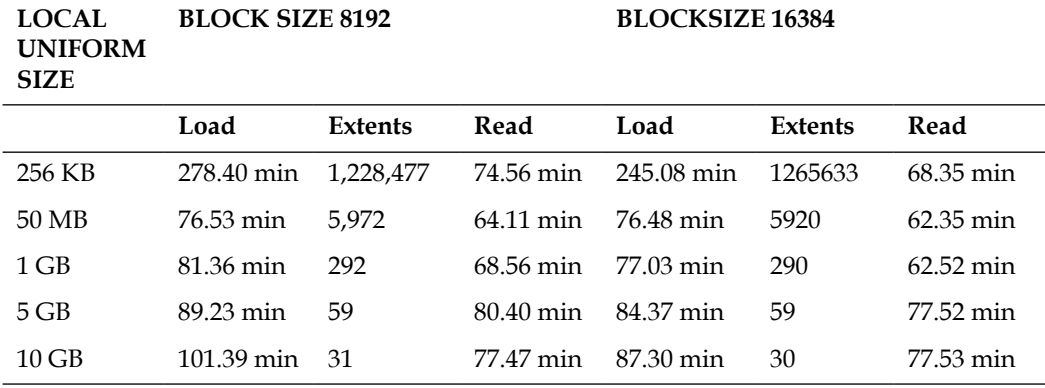

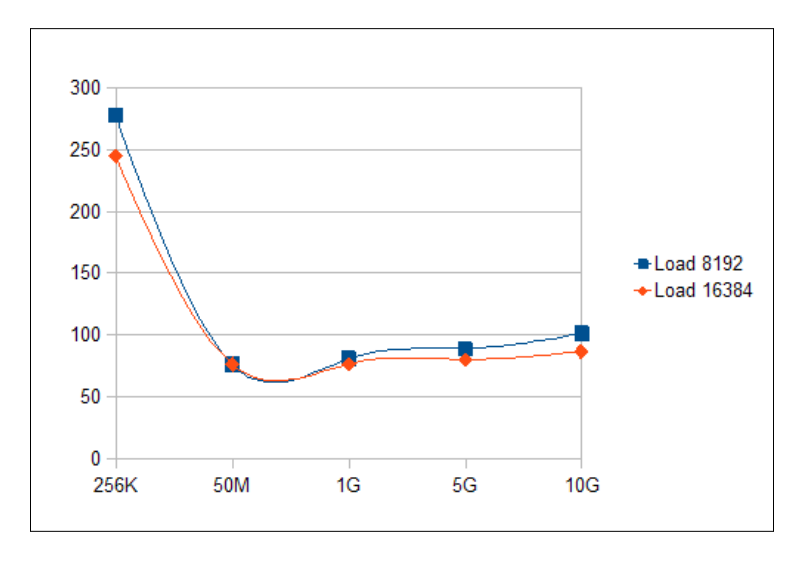

The following graph plots the load results of the previous table:

The following graph plots the read results of the previous table:

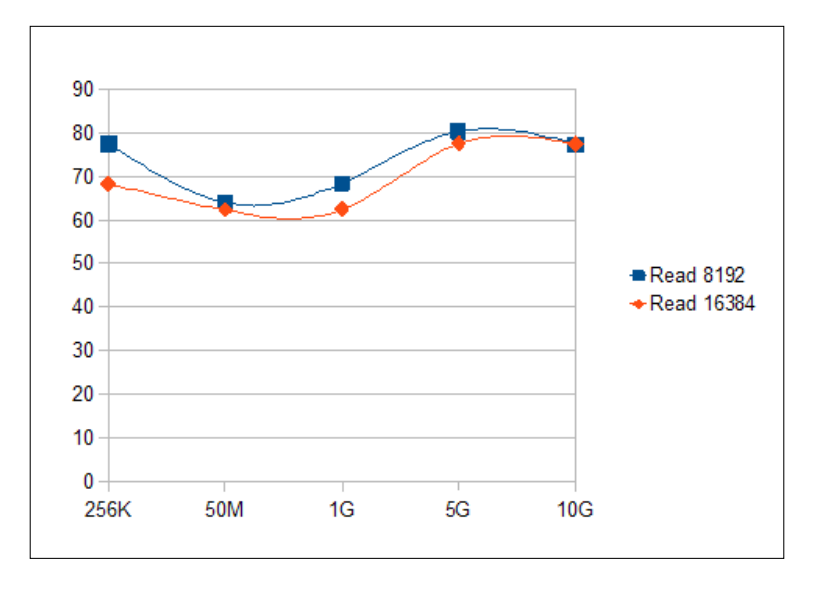

In comparison to the smaller loads, extending the size by 100 has shown some interesting storage issues. As expected, the smaller extent size impacted the load time; it did not impact the read time. The database is happily navigating the bitmap header and retrieving the blocks in good time.

The extent size sweet spot is still being seen with loads. A size of from 100 MB to under 1 GB is optimal; compared to the first test with a smaller load size, where the optimal extent size was around 10 MB.

The astute reader would notice that for a larger extent size, from 5 GB onwards, the read time actually increased by a little amount. This effect was not seen in the initial test, though a read bump was seen at around the 1 MB to 5 MB mark in it. Repeated tests confirmed the bump.

In an attempt to understand why this was happening, an additional test was done to see what would happen if automatic segment space was set to manual. The disadvantage with this test (as covered in the code section at the end of the chapter) is that SECUREFILE option only works when segment space management is automatic, resulting in the test having to use the older BASICFILE option for creating LOBs.

The tablespace for storing the BASICFILE option was created as follows:

CREATE TABLESPACE tbls\_name BLOCKSIZE 16384 EXTENT MANAGEMENT LOCAL UNIFORM SIZE xx segment space management manual datafile 'directory/ datafile' size 6G reuse;

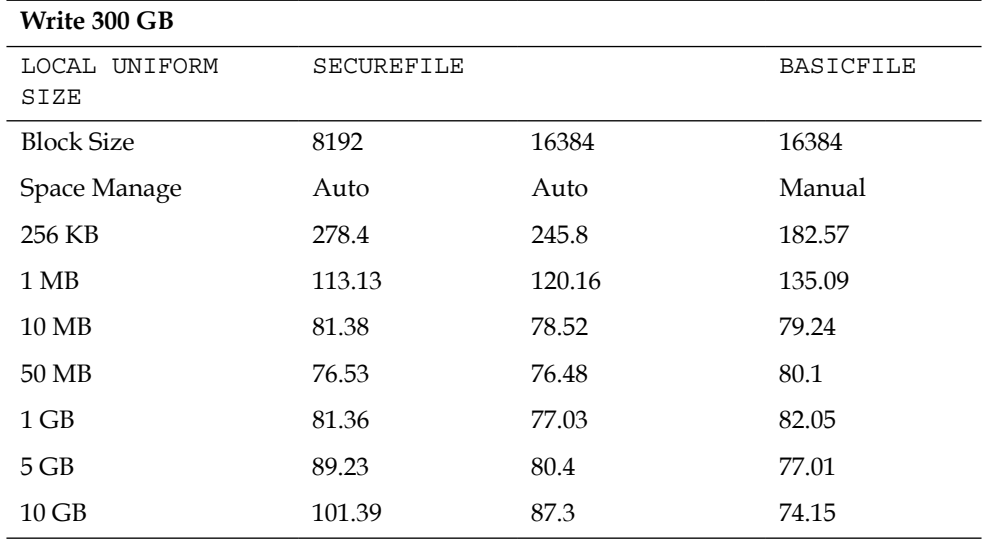

The load results were as follows:

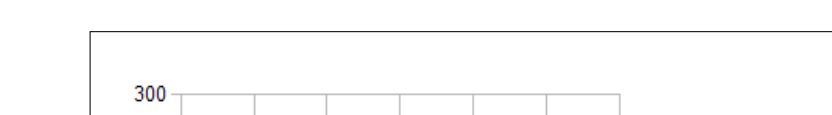

The following graph plots the load results of the previous table:

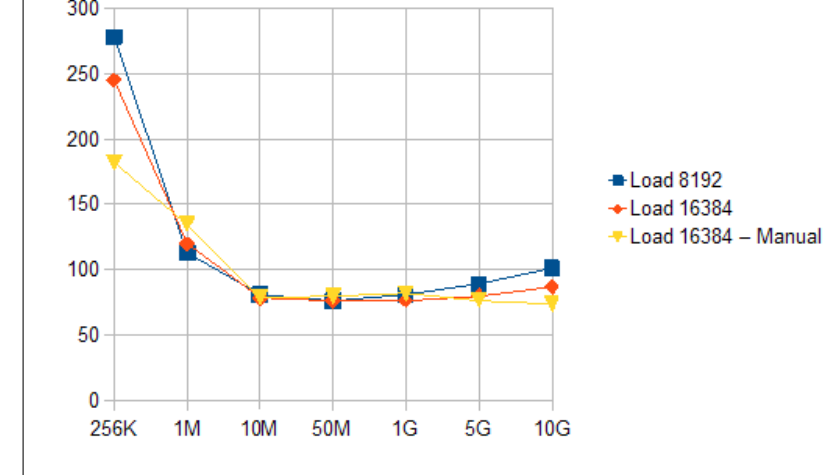

The following table details the results of performing reads of the data:

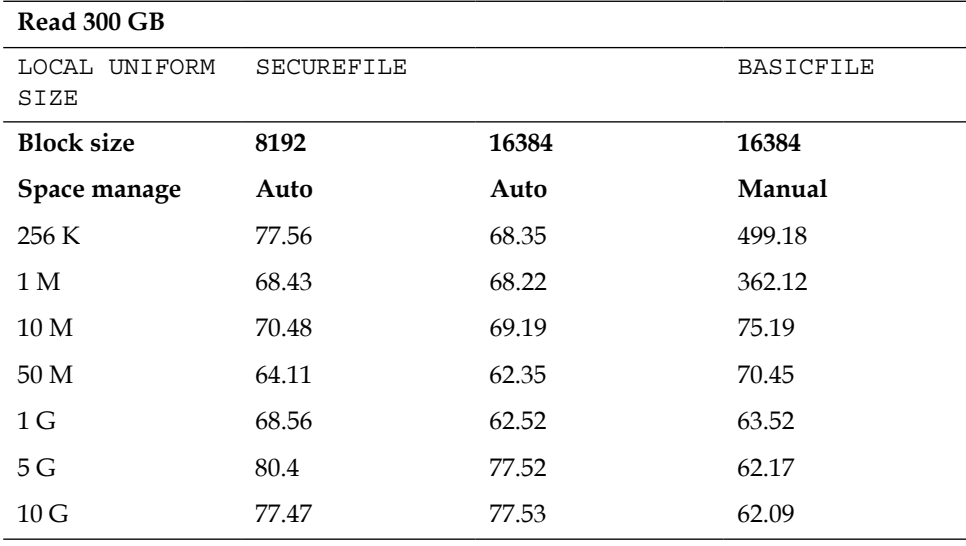

-Read 8192  $\bigstar$ Read 16384 300 -Read 16384 - Manual 200 100  $\bf{0}$ 256K 1M **10M** 50M 1G  $5G$  $10G$ 

The following graph plots the read results of the previous table:

There was a marked difference in performance for BASICFILES when the extent size was small, showing how much more consistent and faster SECUREFILES is. For the data load size, the previous graph shows that a 100 MB extents size using a 16 KB block size is optimal for SECUREFILES.

As a comparison test, the statement using EXTENT MANAGEMENT LOCAL AUTOALLOCATE was done on a block size of 16,384, with the following results:

WRITE: 72.46 READ: 61.41

The previous results show that the AUTOALLOCATE clause is more efficient than using a UNIFORM EXTENT size.

An additional test was done to load in 300 GB, but this time choosing the optimal extent size derived from the previous tests. This involved loading in  $6 \times 50$  GB images using dbmslob.loadfromfile, which is a supplied PL/SQL Package command. The results showed that the AUTOALLOCATE clause proved very efficient and slightly ahead of the 100 MB extent size. Though BASICFILES performed well with a large extent, its restrictions and scalability as well its impending de-support, rule out its usage. Refer to the following table:

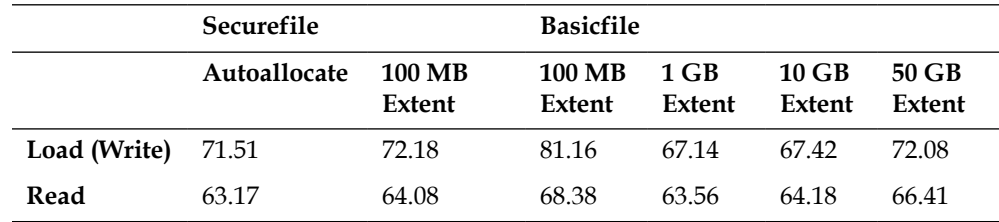

A final comparison test was done to determine how efficient the DEDUPLICATE option is. This option checks to see if the same image will be loaded in twice and, if so, only stores it once. As covered in *Chapter 7*, *Techniques for Creating a Multimedia Database*, the goal with this option is to save on storage. There is no expectation of improvement in load or read times. As it is reloading in 100 times, the same 67 set of images that only consumed 3 GB of storage, the total storage used should be very close to the storage consumed in the first test. Time will be required to load the image in, but savings in time will be gained, because no writes will be needed to store it, using tablespace creation parameters of:

BLOCKSIZE 16384 EXTENT MANAGEMENT LOCAL UNIFORM SIZE 100 M

The load time was of 87 minutes and the read time was of 63 minutes. The storage was dramatically reduced indicating that the DEDUPLICATE option works:

```
select blocks,extents,(bytes/1024)/1000 "Mb" 
from user_segments 
where segment name = 'L TEST LOAD';
    BLOCKS EXTENTS Mb
---------- ---------- ----------
    198400 31 3174.4
```
Normally, when the results don't meet expectations, it either means that the test is wrong, the hypothesis is wrong, or there is something invalid about the database and further testing using different extent sizes is required.

## **Code used for test load and reading**

The following section covers methods for creating multimedia tablespaces and creating objects based on Oracle multimedia types.

#### **Tablespaces**

The following code snippet shows an example for creating a locally managed tablespace, with the automatic space management enabled (tables were created using the SECUREFILE option):

```
CREATE TABLESPACE tbls_name BLOCKSIZE 16384 EXTENT MANAGEMENT LOCAL 
UNIFORM SIZE 5G segment space management auto datafile 'directory/
datafile' size 50G;
alter tablespace tbls name add datafile 'directory/datafile' size 50G;
```
When the block size was reduced from 16,384 to 8,192, the following error occurred:

```
ORA-01144: File size (6553600 blocks) exceeds maximum of 4194303 
blocks
```
The first solution was to create the physical file size at 25 GB and not 50 GB.

The second solution involves using the BIGFILE option in tablespace creation:

```
CREATE BIGFILE TABLESPACE tbls_name BLOCKSIZE 8192 EXTENT MANAGEMENT 
LOCAL UNIFORM SIZE 10G segment space management auto datafile 
'directory/datafile' size 50G;
```
The limitation with BIGFILE is that it can only contain one datafile, which means it can only reside on one disk system. If the storage exceeds the size of the datafile, it can be increased in size using the following query:

alter database datafile 'directory/datafile' resize 100G;

The following code shows an example for creating a tablespace with the space management set at manual. Only tables created using the BASICFILE option can be made using this structure. 400 GB of storage was added in 50 GB sets of datafiles.

CREATE TABLESPACE tbls\_name BLOCKSIZE 16384 EXTENT MANAGEMENT LOCAL UNIFORM SIZE 1G segment space management manual datafile 'directory/ datafile' size 50G; alter tablespace tbls\_name add datafile 'directory/datafile' size 50G;

Trying to create a table using the SECUREFILE option in a tablespace with manual storage management will result in the following error:

ORA-43853: SECUREFILE lobs cannot be used in non-ASSM tablespace

*Loading and Reading*

#### **Tables**

The following is the table creation statement used in the load tests:

```
create table test_load
  (
   pk number(16),
   vimg ORDSYS.ORDIMAGE,
  stl timestamp,
  edl timestamp
)
tablespace tbls_name_relational_data pctfree 0 storage
( pctincrease 0 maxextents unlimited)
  LOB (vimg.source.localdata) STORE AS SECUREFILE l_test_load
      (TABLESPACE tbls_name disable storage in row
      RETENTION AUTO
      NOCOMPRESS
      KEEP_DUPLICATES
      STORAGE (MAXEXTENTS UNLIMITED PCTINCREASE 0 )
     NOCACHE LOGGING);
```
For the test, where automatic space management was disabled, the table was created using BASICFILE with the following storage definition:

```
create table test_load
  (
   pk number(16),
    vimg ORDSYS.ORDIMAGE,
   stl timestamp,
   edl timestamp
\lambdatablespace PICTION_MED_1 pctfree 0 storage( pctincrease 0 maxextents 
unlimited)
   LOB (vimg.source.localdata) STORE AS BASICFILE l_test_load
      (TABLESPACE PICTION_IMG_2 disable storage in row
      STORAGE (MAXEXTENTS UNLIMITED PCTINCREASE 0 )
       CHUNK 16384
       NOCACHE LOGGING);
```
#### **Procedures**

The following procedure is used to load an image located on the filesystem into the database. The procedure takes in the physical filename as input. It's assumed that all images are located in one physical directory.

```
create or replace procedure ldimg( fname varchar2 )
as
```

```
 cursor c1( vpk integer ) is 
     select * from test load where pk = vpk for update;
  srec test_load%ROWTYPE;
  ctx RAW(4000) := NULL;begin
  select s_object.nextval into srec.pk from dual;
  srec.stl := systimestamp;
  srec.vimg := ordsys.ordimage.init();
 insert into test load values srec;
  commit;
  open c1( srec.pk );
  fetch c1 into srec;
  close c1;
  srec.vimg.setSource('FILE', 'LOADING_DIR', fname );
  srec.vimg.import(ctx);
  srec.edl := systimestamp;
  update test_load set row = srec where pk = srec.pk;
  commit;
 update test load set edl = systimestamp where pk = \text{src} \cdot pk;
  commit;
end ldimg;
/
```
The following is an example of code used to load a set of images in calculating the total time the load took. In this example, only five images are shown, but all tests used a base of 67 images:

```
truncate table test_load;
declare
  st timestamp;
  ed timestamp;
begin
  st := systimestamp;
ldimg('myimage1.tif');
ldimg('myimage2.tif');
ldimg('myimage3.tif');
ldimg('myimage4.tif');
ldimg('myimage5.tif');
  ed := systimestamp;
 dbms output.put line( 'Start = ' || st );
 dbms_output.put_line( 'End = ' || ed );
 dbms_output.put_line( 'Diff = ' || (ed - st) );
end;
/
```
*Loading and Reading*

To load in 300 GB of image data, the 67 images were repeatedly reloaded in just by enclosing the ldimg procedures in a for loop.

Optimizer statistics were immediately calculated once the routine finished its run.

The following is a simple routine for reading in and processing all the data in a table and ensuring every BLOB is read in. It's designed to see how long it takes to read all binary data in. For checking purposes, it returns the time to run and the total size processed.

```
declare
  v_count integer;
  v_int integer;
 r buffer raw(32767);
  sz integer;
  st timestamp;
  ed timestamp;
begin
  st := systimestamp;
 sz := 0; for c1rec in (select * from test_load) loop
  v count := 0;v int := 32767; loop
    begin
    dbms_lob.read(c1rec.vimg.source.localdata, v_int,(v_
count*32767)+1,r_buffer);
   v count := v count + 1;
    sz := sz + nvl(utl raw.length(r buffer),0); exception when others then exit;
    end;
   end loop; 
  end loop;
  ed := systimestamp;
  dbms_output.put_line( 'Start = ' || st );
 dbms_output.put_line( 'End = ' || ed );
 dbms output.put line( 'Diff = ' || (ed - st) );
 dbms output.put line( 'Tot = ' || sz );
end;
/
```
# **Manually configuring access to a BFILE**

The following anonymous block shows how to manually set and define a BFILE, enabling Multimedia to reference an image located on a filesystem. When used, the BLOB will be ignored:

```
declare
  cursor c1 is select vimg from test load where pk = 1 for update;
   drec ORDSYS.ORDIMAGE;
begin
  insert into test_load(pk,vimg)
          values(1,ordsys.ordimage.init());
  commit;
  open c1; fetch c1 into drec; close c1;
 drec.source.srclocation := 'LOADING DIR';
  drec.source.srcname := 'myimg.tif';
  drec.source.srctype := 'file';
  drec.source.local := 0;
  drec.setproperties;
 dbms output.put line('Width x Height = ' || drec.width || 'x' ||
drec.height);
 dbms output.put line('Length = ' || drec.contentlength);
 dbms output.put line('Mimetype = ' || drec.mimetype);
end;
/
```
The output produced is as follows:

```
Width x Height = 2809x4176Length = 35216308
Mimetype = image/tiff
```
Note that if drec.source.local is set to a value of 1, then an error is returned:

```
ERROR at line 1:
ORA-29400: data cartridge error
IMG-00701: unable to set the properties of an empty image
ORA-06512: at "ORDSYS.ORDIMG_PKG", line 1149
ORA-06512: at "ORDSYS.ORDIMAGE", line 220
ORA-06512: at line 12
```
This is because Oracle Multimedia is looking for the data in the BLOB column (source.localdata), and there is no data there. Using a value of 0 forces Multimedia to use the BFILE structure to locate the external file.

*Loading and Reading*

# **Loading in an image from a HTTP location**

The following section provides an example of PL/SQL code which could be used to load in digital images from the filesystem.

```
declare
   cursor c1 is select vimg from test_load where pk = 1 for update;
   drec ORDSYS.ORDIMAGE;
   ctx raw(4000);
begin
 insert into test load2(pk,vimg) values(1,ordsys.ordimage.init());
  commit;
  open c1; fetch c1 into drec; close c1;
  drec.importfrom(ctx, 'http', 'www.mysite.com',
       'icons/images/admin/loader.png');
  drec.setproperties;
  dbms_output.put_line('Width x Height = ' || drec.width ||
        'x' || drec.height);
 dbms output.put line('Length = ' || drec.contentlength);
  dbms_output.put_line('Mimetype = ' || drec.mimetype);
  dbms_output.put_line('srctype - local = ' ||
       drec.source.srctype || \cdot - || drec.source.local);
end;
/
```
The code when executed produced the following:

Width x Height = 16x16 Length =  $770$ Mimetype = image/png  $s$ rctype - local =  $h$ ttp - 1

Consider the following error code:

ORA-24247: network access denied by access control list (ACL)

If the previous error is returned, then it means that the schema has not been configured to use TCP to reference outside data sources. See the next section for how to do this.

Rather than loading the image, it can still be referenced externally similar to BFILE. The following shows how this can be manually done (the image is not loaded into BLOB but is just referenced instead):

declare cursor c1 is select vimg from test\_load where pk = 1 for update;

```
 drec ORDSYS.ORDIMAGE;
begin
  insert into test_load(pk,vimg)
          values(1,ordsys.ordimage.init());
  commit;
  open c1; fetch c1 into drec; close c1;
 drec.source.srclocation := 'www.xor.com.au';
  drec.source.srcname := 'icons/mimsy/nstmnu/loader.png';
  drec.source.srctype := 'http';
  drec.source.local := 0;
  drec.setproperties;
 dbms_output.put_line('Width x Height = ' || drec.width || 'x' ||drec.height);
 dbms output.put line('Length = ' || drec.contentlength);
  dbms_output.put_line('Mimetype = ' || drec.mimetype);
end;
/
```
The output produced is as follows:

Width x Height = 16x16 Length =  $770$ Mimetype = image/png

# **Example configuration for network security**

The following code shows how to configure a schema to access an external TCP/IP location on any port. The schema name is WEBSYS, and this should be run as SYS:

```
BEGIN
  -- required for Oracle11 to access network
  DBMS_NETWORK_ACL_ADMIN.CREATE_ACL(
  acl => 'networkaccess.xml',
  description => 'Network permissions for *',
  principal => 'WEBSYS',
  is_grant => TRUE,
  privilege => 'connect');
END;
/
commit;
BEGIN
  DBMS_NETWORK_ACL_ADMIN.ASSIGN_ACL(
```

```
Loading and Reading
```

```
 acl => 'networkaccess.xml',
host => '*');
END;
/
commit;
exec DBMS NETWORK ACL ADMIN.ADD PRIVILEGE('networkaccess.
xml','WEBSYS', TRUE, 'resolve');
commit;
SELECT DECODE( DBMS NETWORK ACL ADMIN.CHECK PRIVILEGE(
'networkaccess.xml', 'WEBSYS', 'resolve'), 1, 'GRANTED', 0, 'DENIED', 
NULL) PRIVILEGE FROM DUAL;
```
# **How to install Apache 2.0**

The HTTP server can be found at the Oracle software download site at http:// www.oracle.com/technetwork/database/enterprise-edition/downloads/ index.html under the header of **Oracle Fusion Middleware Web Tier Utilities 11g**, **Windows Download Option:**, or **Solaris Download Option:**.

As the installation is Java based, it is identical for both the Windows and Unix versions.

For those not familiar with the installation and only want to install the HTTP server, the entire installation process can be daunting. In this case, as only the HTTP server is required, the installation, if not done properly, can result in a large amount of redundant software being installed. The screen shots that follow show a safe method for ensuring that only the HTTP server is installed.

When installing, keep in mind that the installation has to go into its own Oracle kernel. So, the install must be treated like an Oracle Database install. This is different to Apache 1.3 where the install was part of the same kernel as the database.

The following installation will attempt to follow the default installation as closely as possible. These are the subsequent configuration steps for DAD, which can be shown using the default installation options.

For Windows, the assumption is that Oracle is installed in a location, such as c:\oracle\ora11gR2.

For Unix, the assumption is that Oracle is installed in a location, such as /u01/oracle/ora11gR2.

The goal in both cases is to install Apache2 into a similar directory structure.

For Windows, it will be  $c:\overline{c}$  apache2.

For Unix, it will be /u01/oracle/apache2.

For Unix, it is suggested to avoid errors and to make it easier to debug issues; all directory names are lowercase, because Unix is case-sensitive.

## **Step 1 – download and unzip software**

Using the steps mentioned earlier, download the Oracle software to a temporary location and unzip (unpack) the file. There will be two main sub directories created: Disk1 and Disk2. Navigate to Disk1 and run the setup file.

## **Step 2 – choose the installation and configure option**

For novice administrators, it's best to choose **Install and Configure**. This will ensure the default installation and ports are all set up. For the HTTP server, the standard port setup is initially a good value to use.

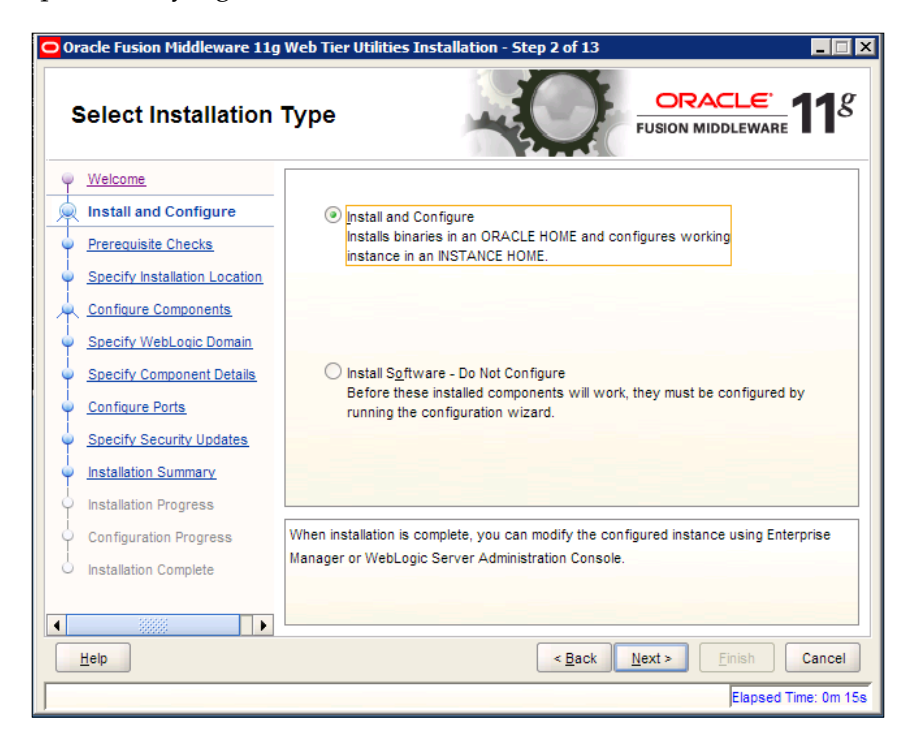

*Loading and Reading*

## **Step 3 – prerequisite checks**

The installer will validate the server and ensure the server is correctly configured. The configuration checks differ between Windows, Linux, and Solaris.

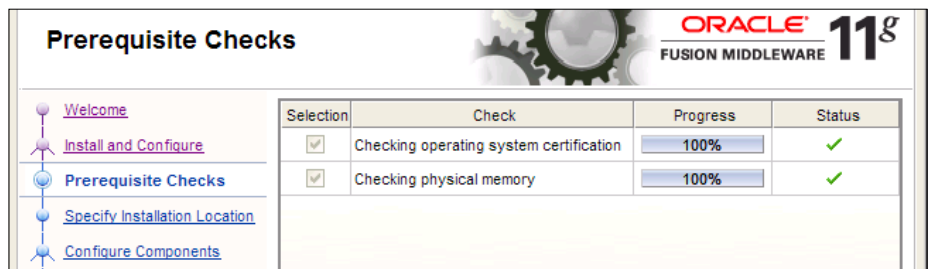

#### **Step 5 – home locations**

As covered earlier, choose the Oracle home location for the software.

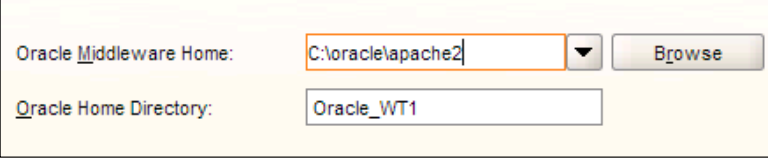

#### **Step 6 – just install the HTTP server**

Make sure the checkbox for the Oracle HTTP Server is chosen. Uncheck the other two boxes.

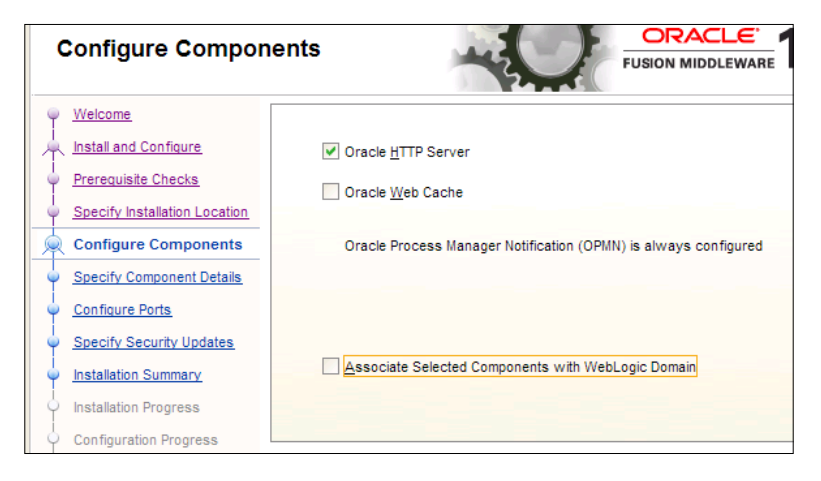

**[ 20 ]**

#### **Step 7 – component details**

Refer to the following screenshot:

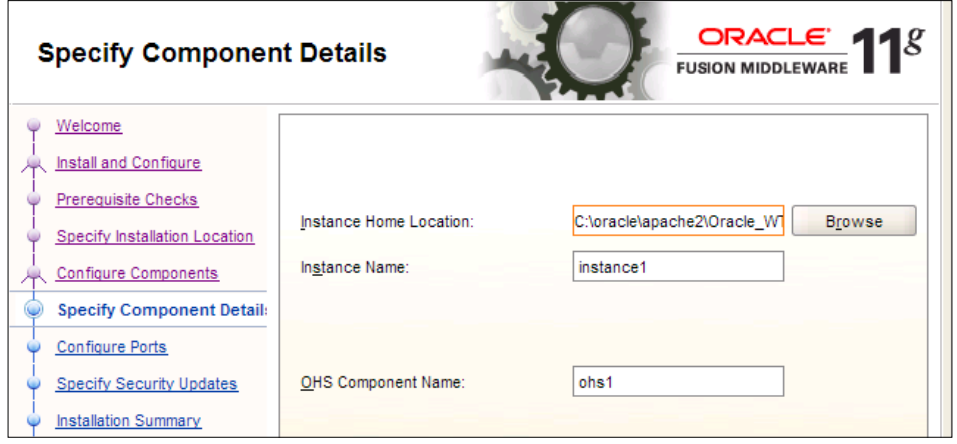

For windows, the directory for the main components and configuration files will be found at C:\oracle\apache2\Oracle\_WT1\instances\instance1. The default values on the screen at this time are okay.

#### **Step 8 – configuring autoport**

The default ports on a first installation are okay. Most of the ports are for Webcache.

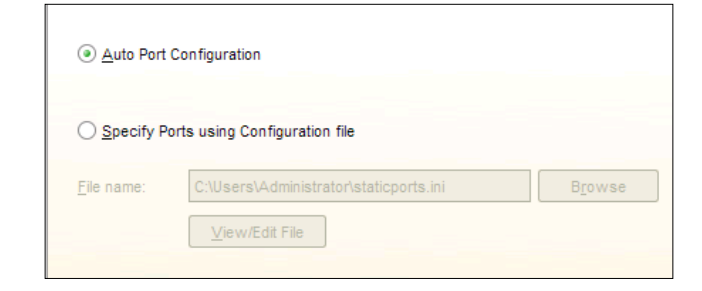

#### **Step 9 – let the installer run**

The next screen confirms the configuration options and performs the installation. The installation references OHS, which stands for Oracle HTTP Server. It also references OPMN, which stands for Oracle Process Manager and Notification Server. This is a command-line interface, enabling the administrator to start, stop, and manage the HTTP server.

*Loading and Reading*

#### **Step 10 – post run**

The HTTP server will be left running after the installation. It is listening on Port 7777. In Windows, the administrator can change the configuration file (httpd.conf) and change the port to the default HTTP port of 80. On Unix, only the root account can start the HTTP server when it has been modified to listen on Port 80.

Modifications made to the file require a complete restart of the HTTP server (covered later). Syntax errors or bad physical locations in the file can result in the HTTP server failing to restart.

# **Oracle multimedia column definitions**

The following table details the column attributes within the Oracle ORDSOURCE type, which is located in the ORDSYS schema. This type is nested and referenced by the types detailed later in this section:

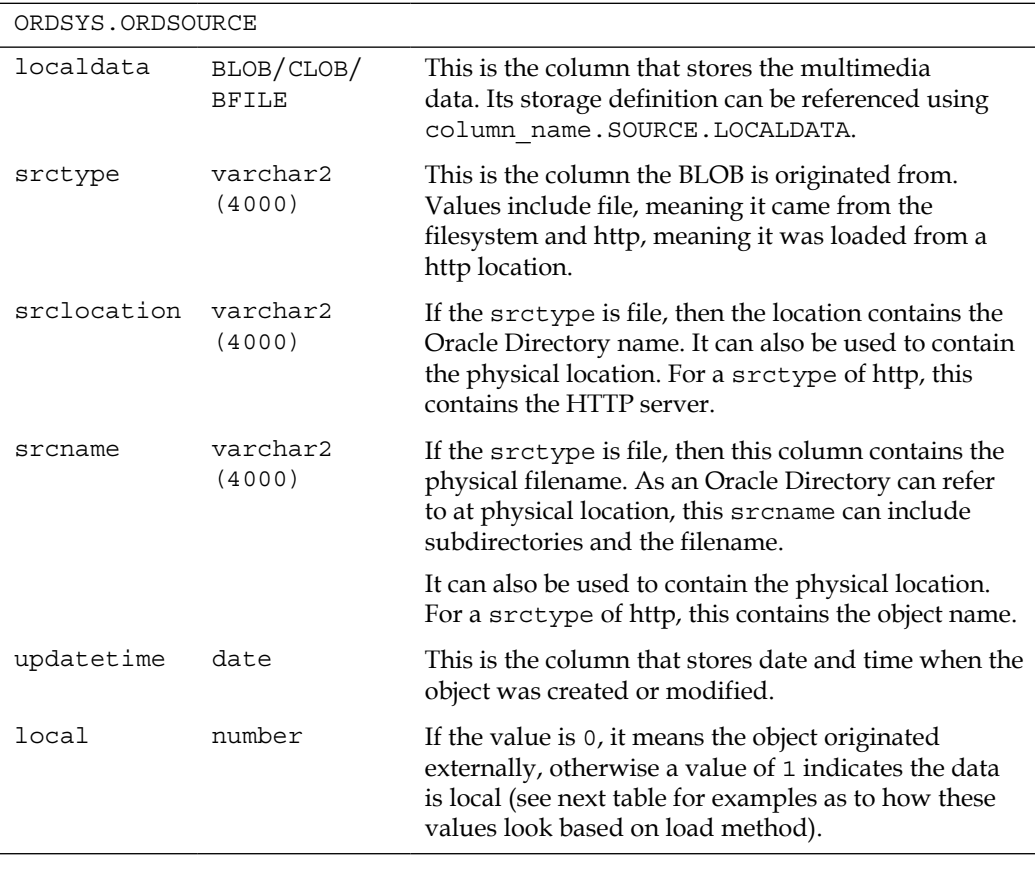

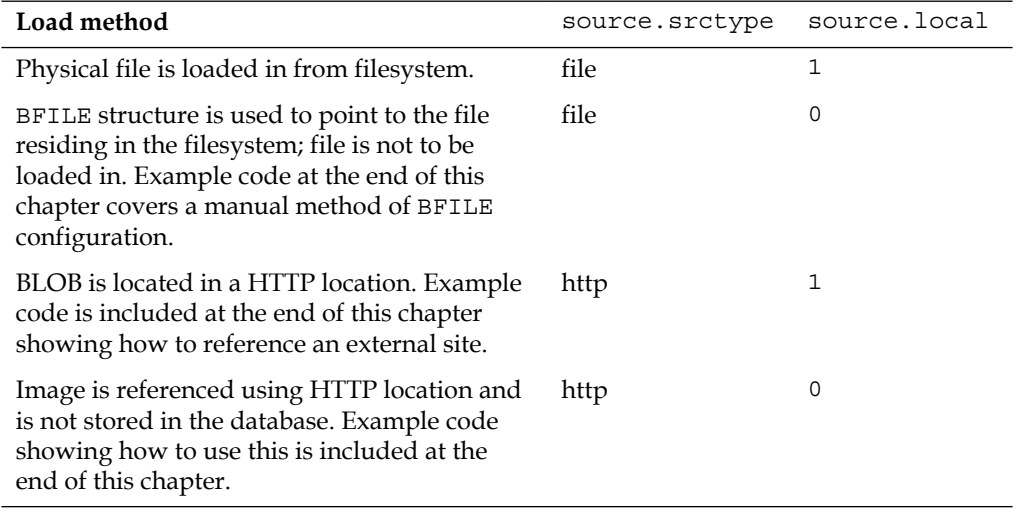

An example of the generated values for srctype and local:

The following table details the column attributes within the Oracle ORDIMAGE type, which is located in the ORDSYS schema. This type is used for storing digital photos. Refer to the following table:

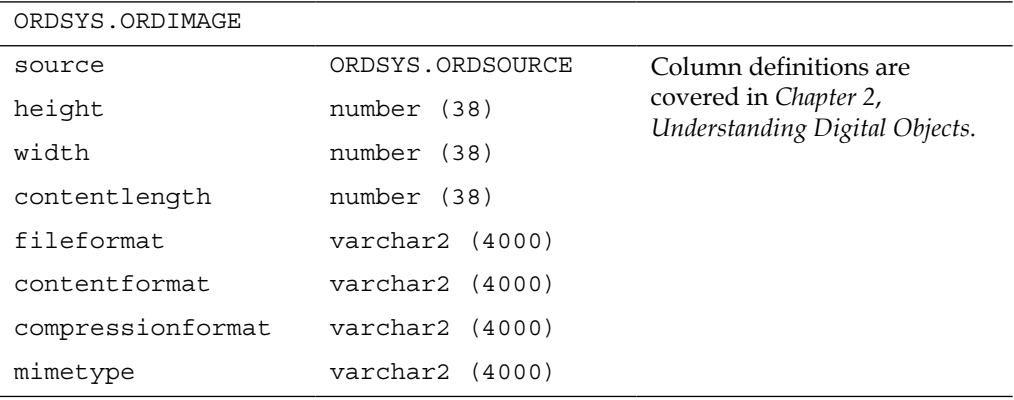

*Loading and Reading*

The following table details the column attributes within the Oracle ORDAUDIO type, which is located in the ORDSYS schema. This type is used for storing audio digital images.

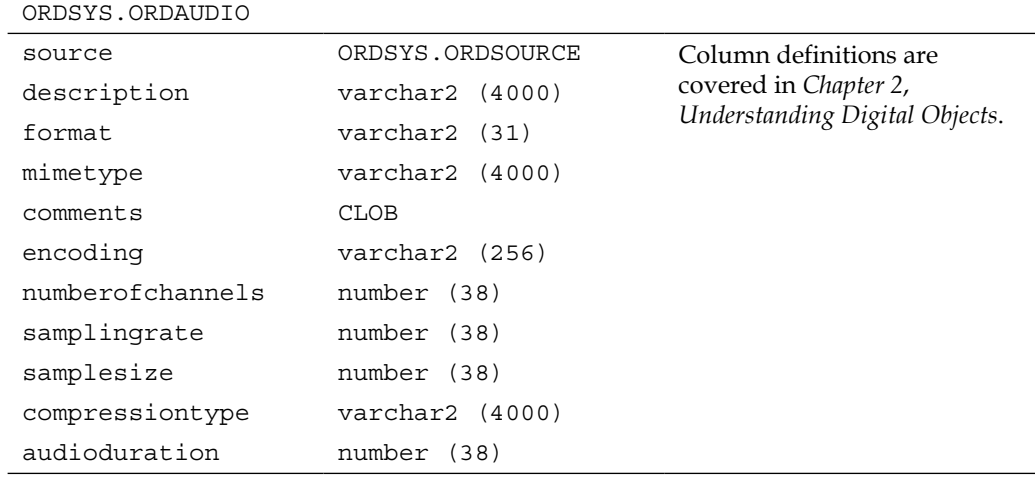

The following table details the column attributes within the Oracle ORDVIDEO type, which is located in the ORDSYS schema. This type is used for storing video digital images.

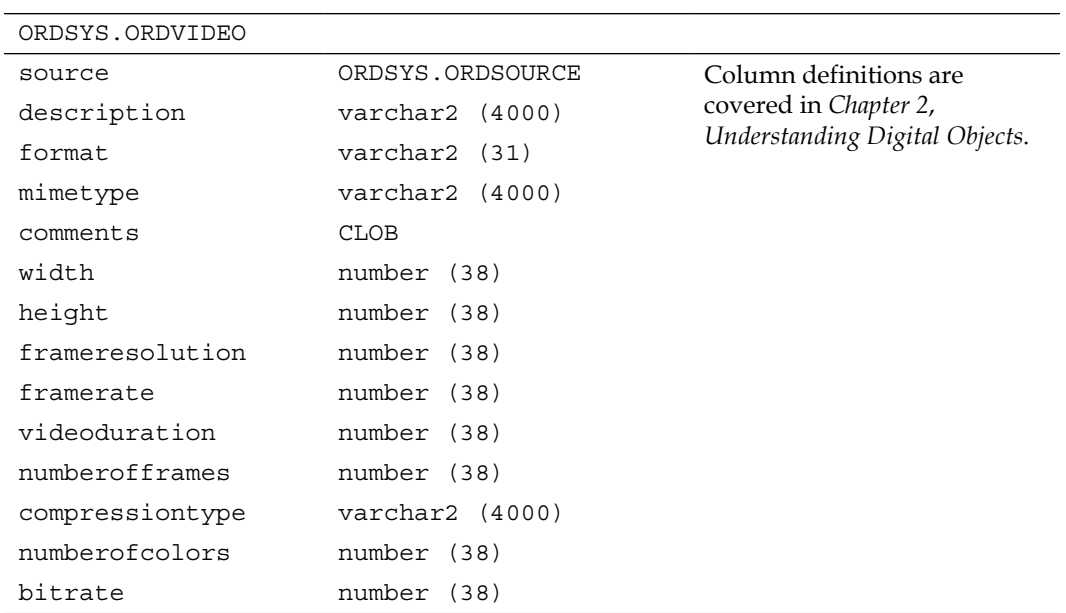

The following table details the column attributes within the Oracle ORDDOC type, which is located in the ORDSYS schema. This type is used for storing digital documents.

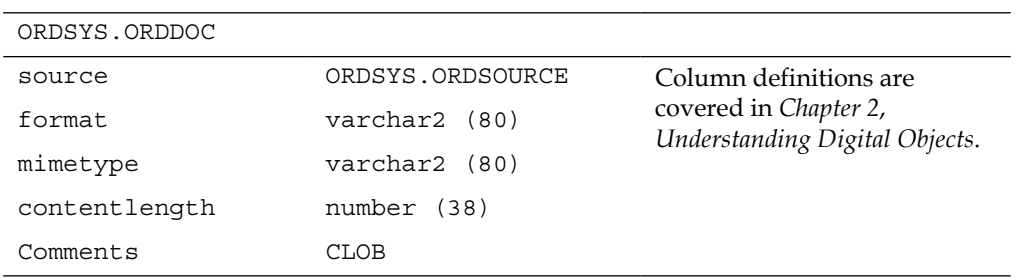

# **DADS.CONF parameters**

The following table describes some of the parameters that can be specified in the dads.conf file:

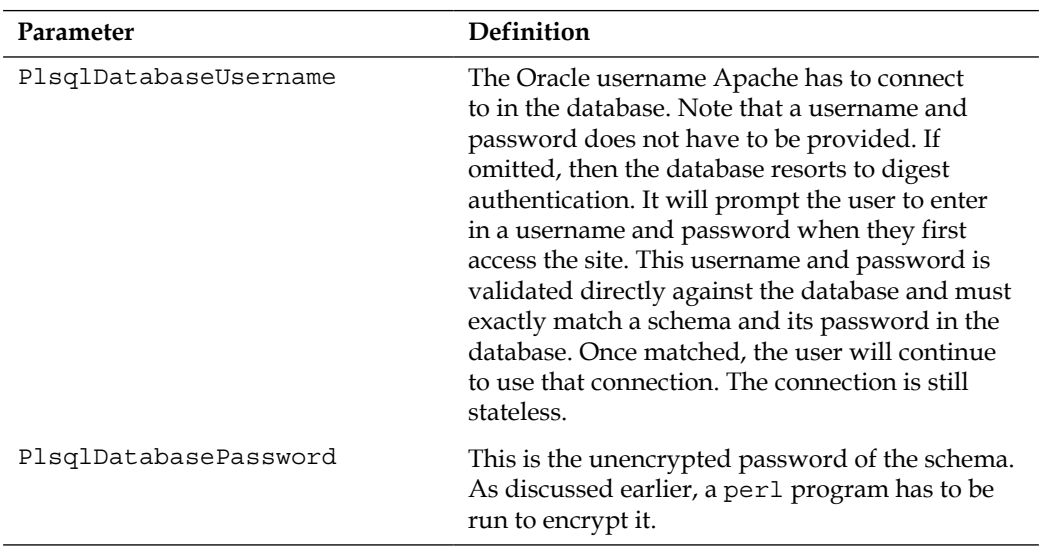

*Loading and Reading*

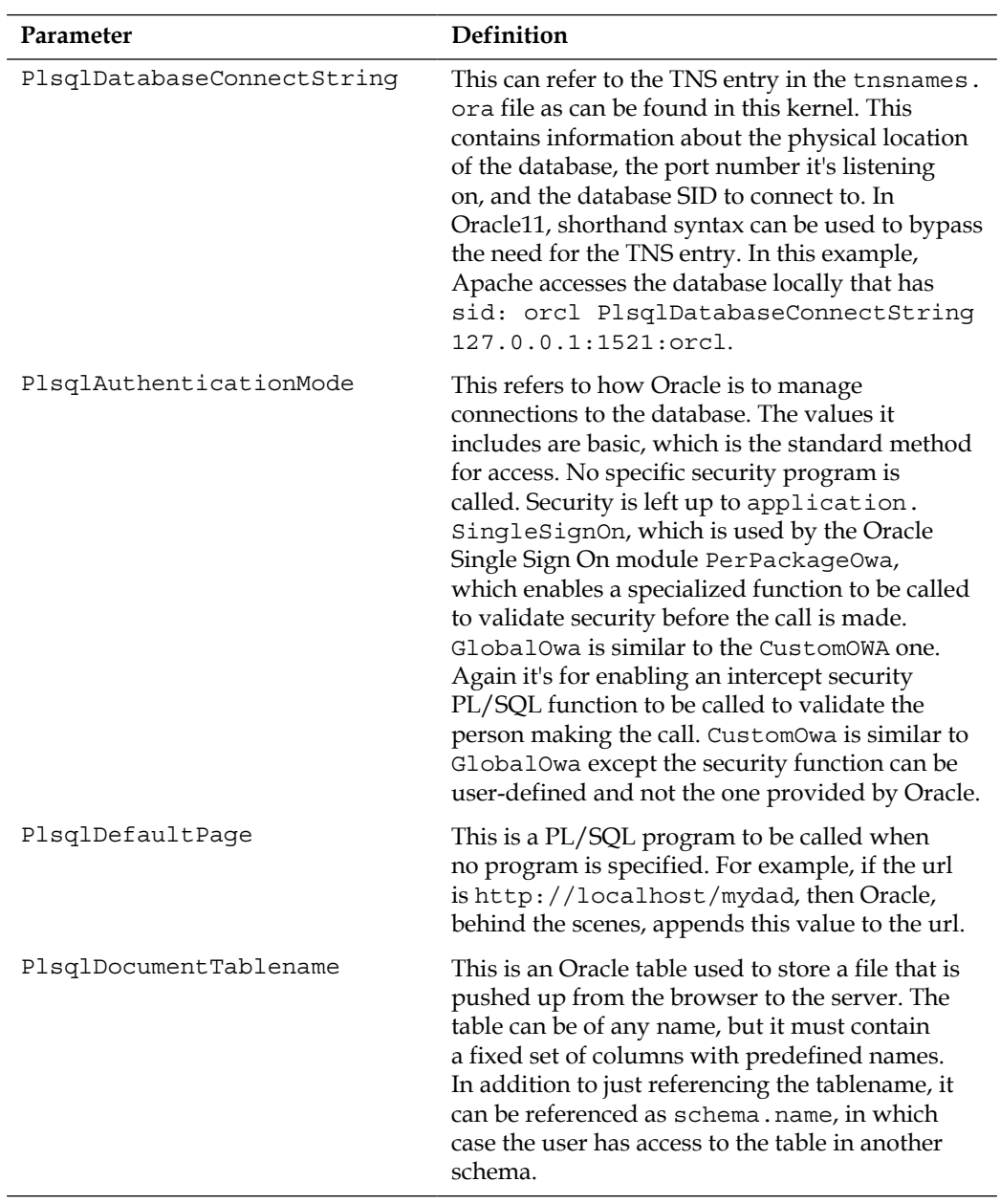

*Appendix E*

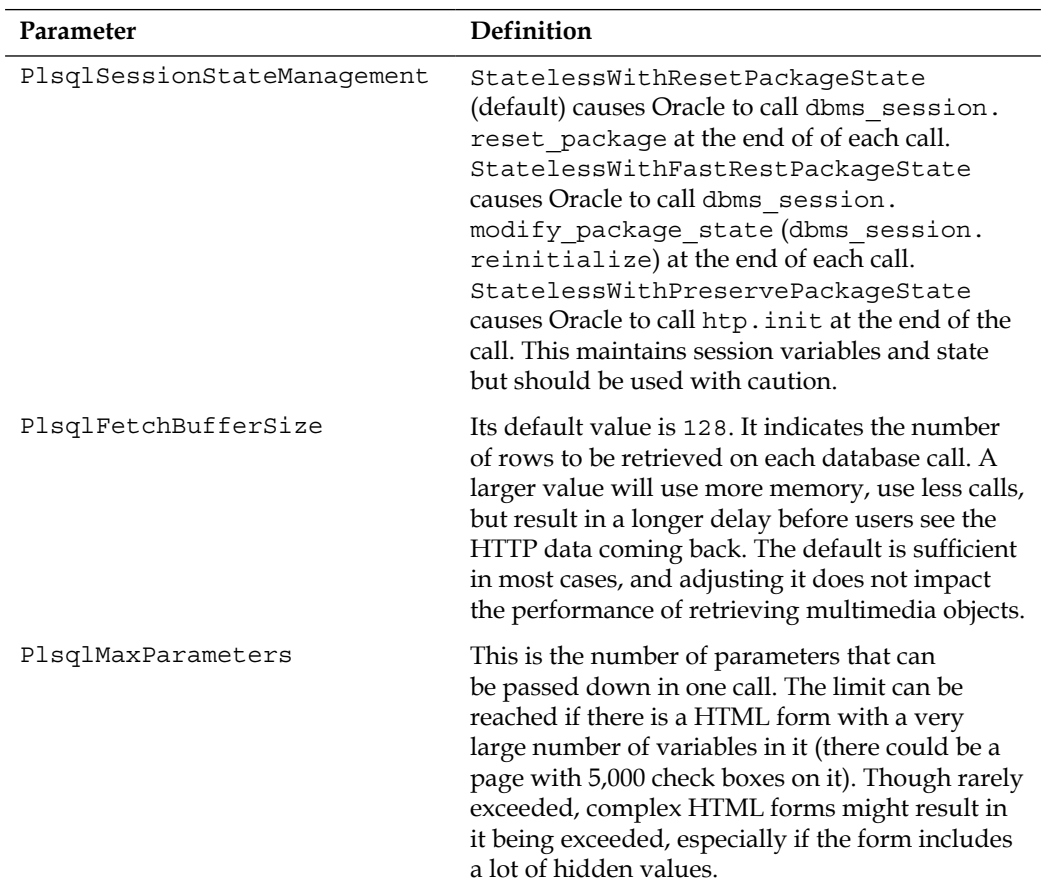

## **Resetting the session after each call**

The parameter, PlsqlSessionStateManagement, controls what happens to the session connected to the database when the PL/SQL call is finished. This is an important security consideration and is designed to ensure that one session cannot access another session's data. An equivalent analogy is the one regarding how an operating system maintains a virtual private state for each process.

The following table shows details regarding what each of the routines does, as mentioned earlier:

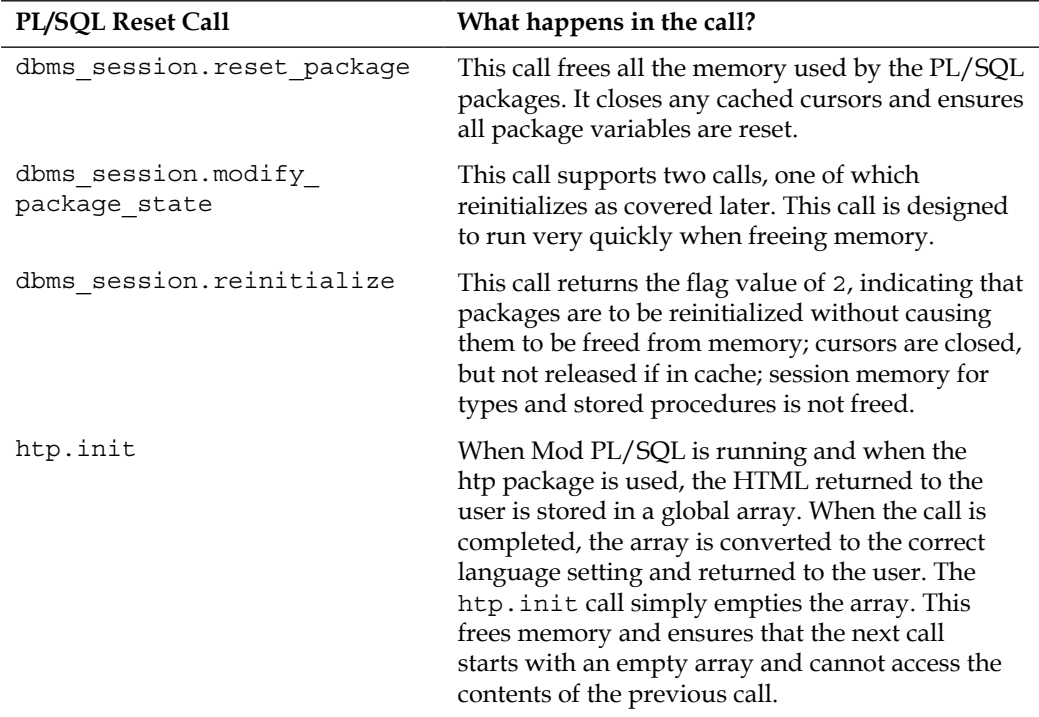

Now let's have a look at the additional Apache configuration values. In the dads. conf file, the following Apache values were included:

```
 SetHandler pls_handler
 Order deny,allow
 Allow from all
```
#### **Useful opmnctl commands**

opmnctl is a line mode tool used to start, stop, and manage the Oracle HTTP server. It can be run from Windows DOS and any Unix shell, provided the environment variables are correctly configured. In Windows, the command is a .bat file, and in Unix, it's a shell script that configures environment variables before calling a perl program.

It's used behind the scenes to manage the Window Service using this command:

```
c:\oracle\apache2\opmn\bin\opmn.exe -S -I c:\
oracle\apache2\instances\instance1
```
The basic commands are as follows:

- This command enables all processes for the HTTP server to start: **opmnctl startall**
- This command stops the HTTP server and all processes: **opmnctl stopall**
- This command starts the HTTP server process only: **opmnctl startproc ias-component=HTTP\_Server**
- This command stops the HTTP server process only. This command is useful for quickly stopping/starting the HTTP server when the httpd.conf file has been modified:

```
opmnctl stopproc ias-component=HTTP_Server
```
• Alternatively, this command can achieve the same action but is much quicker: **opmnctl restartproc ias-component=HTTP\_Server**

# **Server configuration**

For database administrators, who have not worked with unstructured data or multimedia, a common question is "how should the database best be set up to manage this data?" The following sections cover a variety of different scenarios and give starting suggestions for how best to configure the database files and startup parameters. Although automatic memory management can be enabled, when working with multimedia and the fluctuating memory requirements used by it, a database administrator is in a better position if they manually tune the memory. With Oracle 10, Oracle introduced **Automatic Storage Management** (**ASM**). This option can be used but involves a different approach compared to the scenarios raised earlier. These scenarios all assume that the administrator has made the business decision not to use ASM.

## **Using server with only one disk and 1 GB of memory**

The operating system, database kernel (software), and all database files are stored on the one disk.

In this environment, full transactional recovery in the event of media failure is not possible. If the disk storing the environment is lost, everything is lost. Depending on the storage device, some do not always fail immediately; in which case, some safeguards can be put in place in case the media starts failing but doesn't completely fail.

Backups, such as offline backups can be performed, but it's also possible to set up archiving to enable online backups. RMAN should be used to perform the backups. Even though the archives are kept on the same disk as the media, they could still prove to be useful if there is a partial disk failure. One can restore to a new disk from the backup, and hopefully, roll forward through as many archives as have survived. A good strategy might be to mirror the redo logs; just in case on disk partial failure, if a redo log is corrupted, hopefully the mirror will not be. Archiving can be enabled to achieve the same result.

If the server environment is housed within a virtualization, then snapshots can be taken. Though the snapshot will be stored on the same disk as the virtualization and not useful in the case of media failure, a snapshot can be used to roll back the entire environment in case of user error. This might eliminate the need to enable database flashback.

If there is a choice of the one storage medium that can be used, then consideration might be given to using a **Solid State Disk** (**SSD**), provided one monitors it for usage and catastrophic failure. If the database is not heavily used and is mainly for image delivery, then the disk writes will be kept low, enabling a longer life for the SSD.

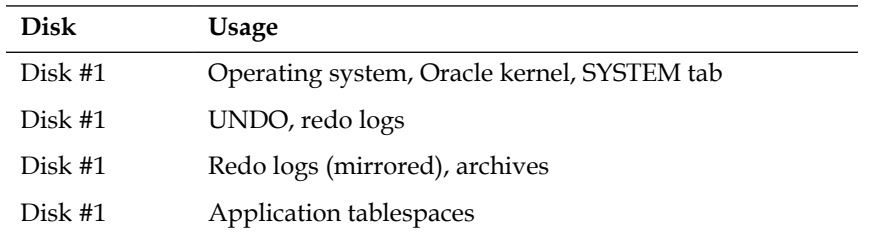

The following are init.ora parameters (also referred to as the spfile) that are a good starting point for configuring memory given the constraint of 1 GB total. The figures do not add up exactly to 1 GB, and the database administrator can adjust some of these parameters until the maximum is reached.

The following table details the Oracle database memory settings for 1 GB:

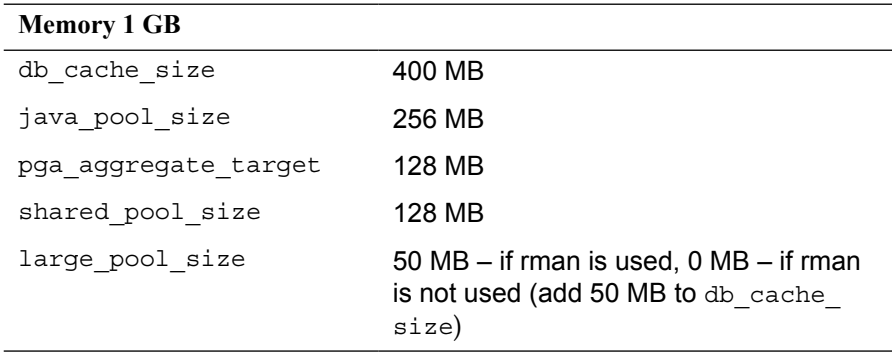

## **Using server with two disks and 2 GB of memory**

When looking at disk storage and balancing, the database administrator has three questions to answer:

• What happens if a disk fails?

In this case, review what happens when each disk fails and what can keep running.

- How do I balance I/O load between the disks to ensure there are no bottlenecks?
- How do I ensure the storage on the disks is used optimally?

With two disks, there are a number of configuration scenarios the administrator will investigate:

• **Mirror the disks (Raid 1)**: This seems like the ideal solution, as it ensures high availability. If one disk fails, the database keeps running. Raid 1 ensures a high throughput for I/O. The first two questions raised earlier are satisfied. The downside is the third question. The total storage available is half, compared to if the disks were not mirrored. Therefore, if storage is at a premium, then this might not be the best solution. This solution also assumes that the hardware supports Raid.

• **High availability configuration**: As shown in the next table, the first disk is used to store the database and operating system files. The second disk contains sufficient information for full recovery. This solution might be required if the hardware does not support Raid 1. It is not as good as mirroring as in the event of disk failure, the whole site could fail (if the disk containing the operating system fails). Though the redo logs are mirrored and backups are kept on the second disk, ensuring no data is lost in case the first disk fails, the second disk is not fully utilized. It also doesn't ensure that there is efficient load I/O balancing, as all the work is done on the first disk. If the second disk fails, then the database will keep running until all the redo logs fill and the archiver puts the database in a hold state. The TEMP tablespace can be placed on the second disk. In the event of failure, it doesn't matter if it's lost, as it can be recreated.

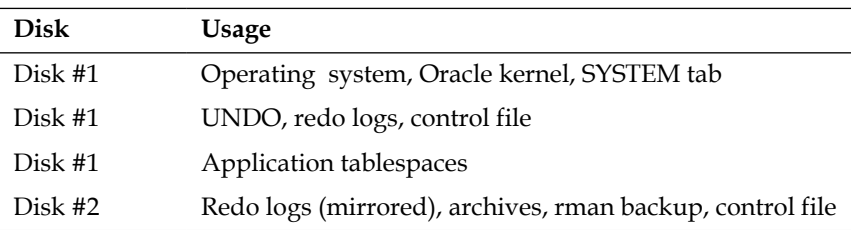

The administrator could go for a third solution and that involves manually balancing the database between both disks. This setup can make full use of both disks and allow the database to grow to its maximum possible size (satisfying the third question). It also improves the chances of better I/O as both disks are being utilized. By keeping backups on both disks, mirroring the redo logs across both disks, and keeping the archives on both disks ensures that in the event of disk failure, it becomes possible to fully restore the database. Any disk failure though will result in the database not working:

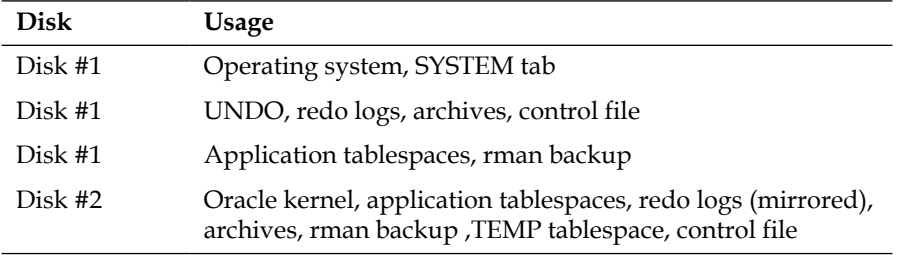

If backups are done ad hoc (weekly) and stored to a portable USB drive, then it might be worthwhile for the administrator to disable archiving and configure a large number of mirrored redo logs. In this case, the administrator needs to know how many redo logs are consumed during a week and set the number and size accordingly. If 80 GB of redo is done during the week, the administrator might create 10 x 10 GB redo logs. In the event of failure, there is sufficient information in the redo logs to roll forward. It is risky, and the administrator is assuming that these redo logs are not cycled during the week, because if they are, the database cannot be fully recovered. This might be an acceptable risk for some business requirements.

So there is no ideal configuration with two disks; there are a number of options available for configuration for the database administrator, which enables them to satisfy business requirements.

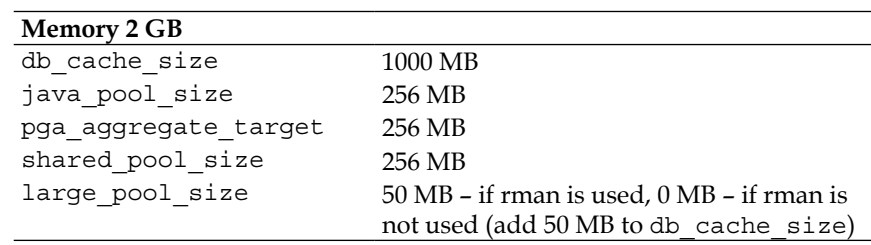

The following table details the Oracle database memory settings for 3 GB:

## **Using server with 3 disks and 4 GB of memory**

With three disks, the database administrator has more options to work with. They can mirror the first two disks and use the third disk as a backup disk. The third disk can also be used for maintenance and contain temporary files used by the operating system or the Oracle Database (this includes trace files):

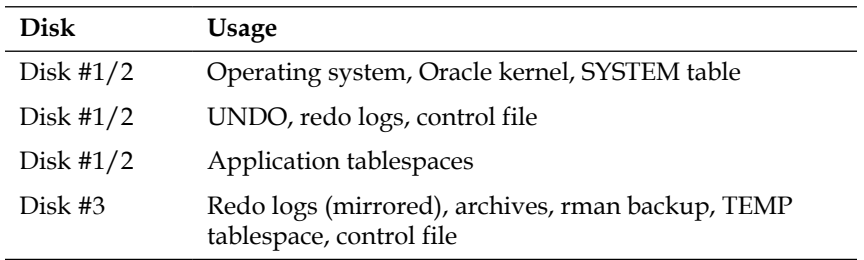

If the hardware does not support Raid 1, then the administrator has to decide which is more important, making maximum use of the available space, or being in a position to quickly recover in the event of failure? If they need to make use of all available space, then they distribute the database files across all three disks and ensure that two disks contain mirrored redo logs, archives, and database backups.

Once configured, the database administrator should then review the whole setup and ask the following questions:

- If this disk fails, what happens?
- What is lost?
- Can the application keep running?
- What is involved in restoring the database?

The following table details the Oracle database memory settings for 4 GB:

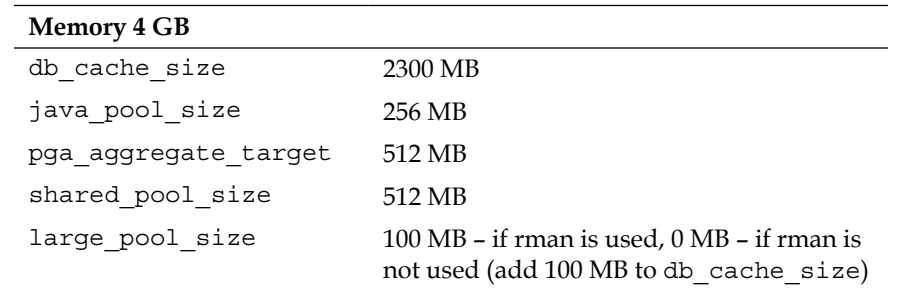

## **Using server with one disk, a SAN, and 8 GB of memory**

This setup is more common today with the growth in popularity of SANs. The database administrator is given access to a very large SAN, which has its own backup and high availability options. This might involve being replicated to another site.

The problem the database administrator has is that they are unlikely going to be given a disk to do backups. The key assumption is that the SAN is completely reliable and doesn't fail.

This means that there is no requirement to perform online backups or do archiving. This assumption can prove to be dangerous if the SAN is not designed to work with Oracle. Its own block-level backups might result in the backup it performs of the database being corrupted. So, in the event of failure and restoration, the database administrator discovers they have a restored database, which can't be fully restored because of internal corruption.

The SAN could be an I/O bottleneck, but this is specific to the SAN, so the assumption to be made is that it performs well. In this case, the administrator should put on the disk any files that can be recovered using other methods. This includes the Oracle kernel, operating system, and TEMP tablespace. Anything else has to go on the SAN to ensure it can be restored.

It's possible that the disk is not even backed up, or it might be a disk residing on a virtualization and snapshots are performed on it, meaning its content and backup might be out of sync with the SAN backup. It might be worthwhile to store mirrored redo logs on the disk, just so in case of failure if the SAN can't restore fully, there might be sufficient information in the redo logs to restore. It might be then more effective to store a large amount of redo (such as  $20 \times 10$  GB redo logs), ensuring a greater time period range that can be recovered in the event of failure.

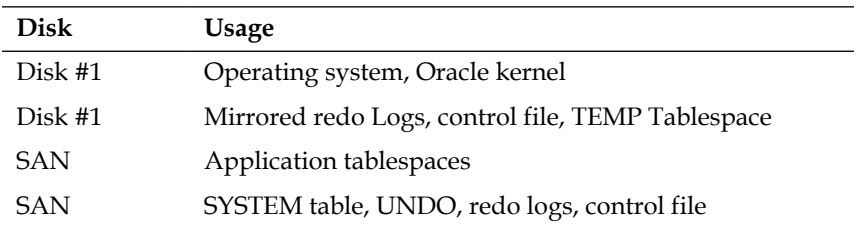

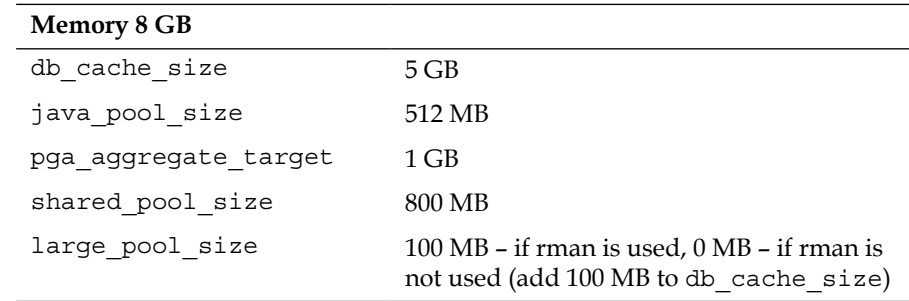

The following table details the Oracle database memory settings for 8 GB:

## **Using server with a Raid structure and 16GB of memory**

In this scenario, the database administrator has a number of disks and has to determine what the best Raid structure is to use to ensure high availability and performance. As covered in the discussion on Raid structures, there are a number of choices the administrator can make. If they do have choices in regards to configuration, then it is going to be a balancing act between making optimal use of storage and ensuring the best performance.

If the administrator has to configure an environment to store a large amount of multimedia and ensure high availability, and if they can configure a Raid 1+0 to store the operating system and database, this will ensure a high tolerance to failure and optimal performance. If they configure the remaining disks for Raid 5 (or 6) for storage of multimedia tablespaces, then they can achieve high reliability and efficient use by storing this larger volume of data. The assumption is that the Raid 1+0 disk system will be under 4 TB, enabling storage of all key data, but the Raid 5 system might have to grow into the tens to hundreds of terabytes range.

Usually, in an environment such as this, backups are done to tape and the requirements for recovery are configured for disaster recovery.

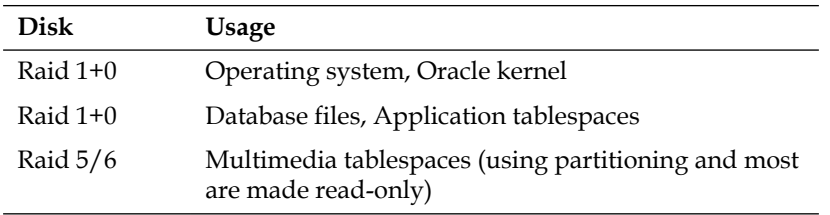

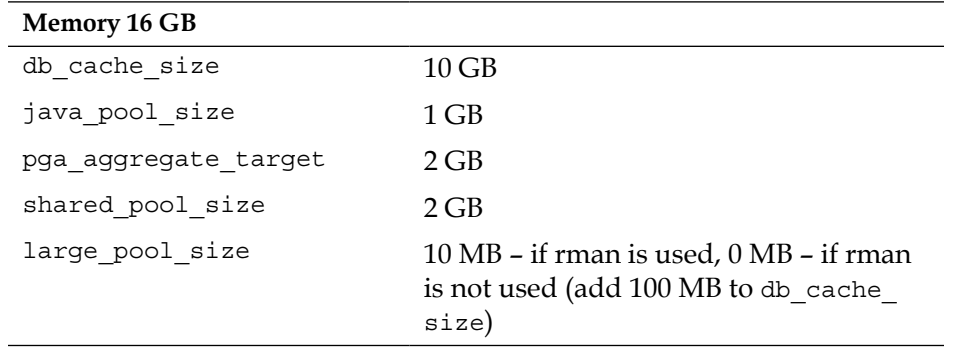

The following table details the Oracle database memory settings for 16 GB:

## **Using server with local disks, Raid, a SAN and 32 GB of memory**

In this environment, the database administrator has a lot of choice about the placement of database files and operating system files; in which case, it's choosing the right disk system for the right job. As a SAN could be configured behind the scenes using Raid, the differences later assume the other capabilities a SAN can offer. The following table highlights structures that can be targeted for each disk subsystem.

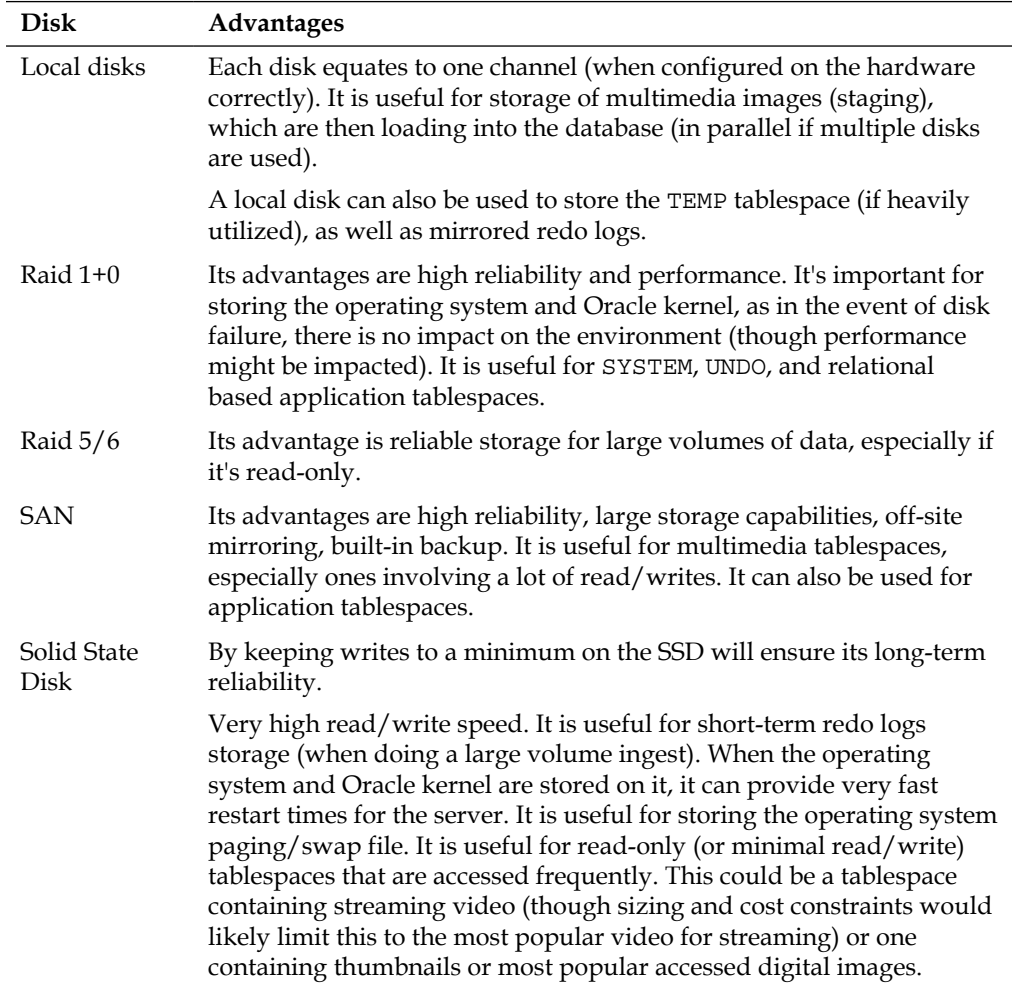

The following table details the Oracle database memory settings for 32 GB:

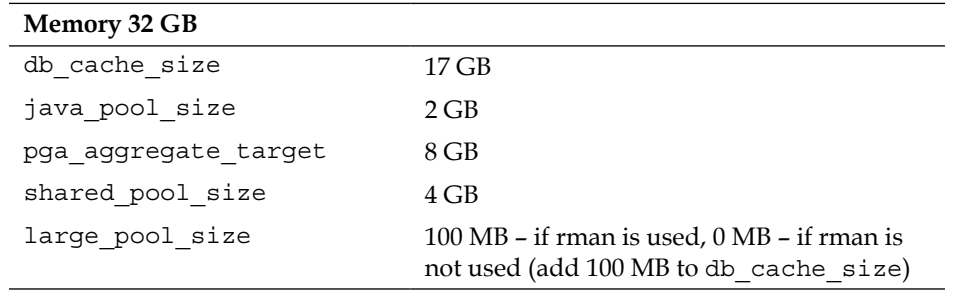

# **Little and big endian**

When digital images are stored, numbers are routinely used to represent values in those images. This can be a pixel color or instructions for drawing a rectangle. In documents, we are used to storing numbers in their character format. The number 1089 is stored using four characters with each character corresponding to one or possibly more bytes. When storing a large number of values, this is not efficient for storage, rather the numbers are stored using bits, where each bit is either a 1 or 0. The number 5 can be represented as 101. When reading this value from the right-hand side to the left right-hand side, the bit corresponds to an increasing power of two. In this case, 101 is  $22 + 20$ . The number 6 is 110 or  $22 + 21$ .

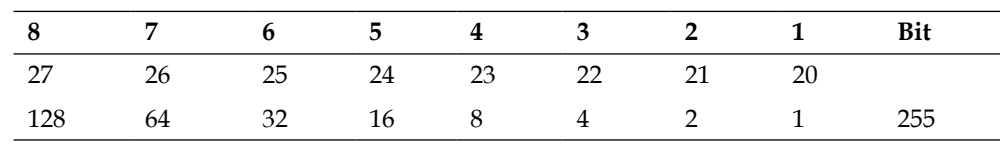

A byte is composed of 8 bits which makes the largest number possible 255:

So, the value 255 can be stored in just one byte, where as if it was stored as characters, it would take at least 3 bytes. Larger numbers are formed by combining one or more bytes together. All numbers from 0 to 255 can be stored within 8 bits.

To make it easier to process and read, the binary values are converted into hexadecimal. A hexadecimal number has a range from 0 to 15, where the numbers 10 and above are represented as the characters from A to F. The number 10 is A, 11 is B, 12 is C, 13 is D, 14 is E, and 15 is F. The number 16 in decimal is 10 in Hex. So, the byte is split in half and each of the four half values are converted into a hexadecimal number. So, 255 becomes FF. A hexadecimal number is also represented using the prefix  $0x$ , so 255 in hexadecimal is  $0xF$ . The decimal number 5 is  $0x05$ .

So, a large number might be represented as 5B 00 3A 00, which is stored in 4 bytes or 32 bits. The CPU in most PCs is 32 bit, meaning the largest number they can store in an address space is 32 bits in length. The address space is used to reference disk location, memory location, file position (thus size), and registry values used for calculation. Though larger values can be stored, programming languages do not easily support them. A 64-bit CPU can store 64 bits or 8 bytes. With these CPUs now becoming standard in computers, they allow for the larger creation of files, a massive increase in the maximum memory that can be stored, and the ability to easily handle large numbers and perform calculations on them.

The problem that has occurred is that different CPU manufacturers have adopted different methods for how they read the binary values. As shown in the example earlier, the implied direction is from the right-hand side to the left-hand side, but when it comes to a value such as 5B 00, do you start with the 5B value first and move to 00, or do you start with 00 and move to 5B?

There is no right or wrong answer. However, each chip manufacturer can use the right-hand side to the left-hand side (most significant to least significant), which is also called big endian. Alternatively, they can go from the left-hand side to the right-hand side (least significant to most significant), which is also called little endian.

In the example of 5B 00, if little endian is used, it means that the right-side value or 00 is the most significant. Most significant means the largest value component. So, as we are going up in powers of two, the right-hand value would be the largest or the most significant; in which case, the number is 91.

In binary, the number is 0101 1011 0000 0000  $(26 + 24 + 23 + 21 + 20) = 64 + 16 + 8$  $+ 2 + 1 = 91$ .

So, we start with the left-hand byte and extend the number going to the right-hand side but still reading each individual bit from the right-hand side to the left-hand side.

For display we use 0101, which is 0x05 and 1011, which is 0x0B  $(23 + 21 + 20 = 8 + 3$  $+ 1 = 11 =$  Hex B).

If the number was stored in big endian, then it is read the opposite way. We take the right-hand byte and extend the number going from the right-hand side to the left-hand side:

 $214 + 212 + 211 + 29 + 28 = 16,384 + 4096 + 2048 + 512 + 256 = 23,296$ .